前言:

前些日子教育局配發 AspireOne 至部分學校供發展未來教室用,原先預載的是 WindowsXP,但隨著 資訊的日新月異,WindowsXP 也漸漸跟不上時代腳步,於是敝校將 RAM(DDR2-667)由原先的 1G 加大 至 2G 之後,拿來跑 Windows7 也尙稱合適,只不過 Atom-N280 處理器畢竟比不上其他主流的 Intel 處理 器那麼夠力,老師及學生均不那麼愛,但總得想個辦法活用一下!於是參考網路上的作法,把時下最夯 的 Android4.X 作業系統也安裝進去,雖無法觸控,倒也可以提供老師一個不同的教學平台、學生也有另 外一個新選擇,以期擴大「翻轉教室」概念的影響力。

前置作業準備:

- 1、 AcerAspireOne A150D 一台 (Atom-N280、160G 的 HDD、2G 的 RAM)
- 2、 Unetbootin5.85 版(製作 Android Live 隨身碟)
- 3、 2G 以上的隨身碟(其實只要 500MB 就夠了,但低容量隨身碟還真難找)
- 4、SPFdisk 或其他分割硬碟軟體

一、先分割硬碟:

用硬碟分割軟體切割 partition,我的作法是切成三塊,Android、Win7 與學生放資料的 Data,大小 就自訂囉! (先切好且格式化成 NTFS 的話,安裝 Windows 就不會產生 100MB 分割區)

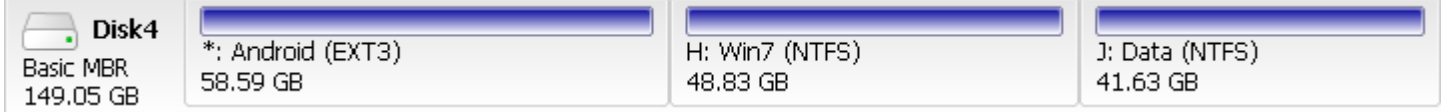

二、接下來先安裝 Android,將 Android 裝在 sda1。

三、接下來的圖說可能會跟上述第一步驟的切法有點出入,因為是在測試時就拍下,分割區位置與步驟 一稍有不符,請自行調整。

請至 [http://www.android-x86.org/download](http://www.android-x86.org/download，下載androidx86), 下載 androidx86 版本的 iso 檔, 在此建議直下 4.2 以及 4.3 版, 4.0RC2 分為眾多版本,且實測無法上網,極為不便。

四、準備好 Unetbootin5.85 版[\(阿榮福利味下載\)](http://www.azofreeware.com/2012/04/unetbootin-v568-isousb.html),插入隨身碟(或要燒成光碟也可以),製作 Android live 隨身碟。

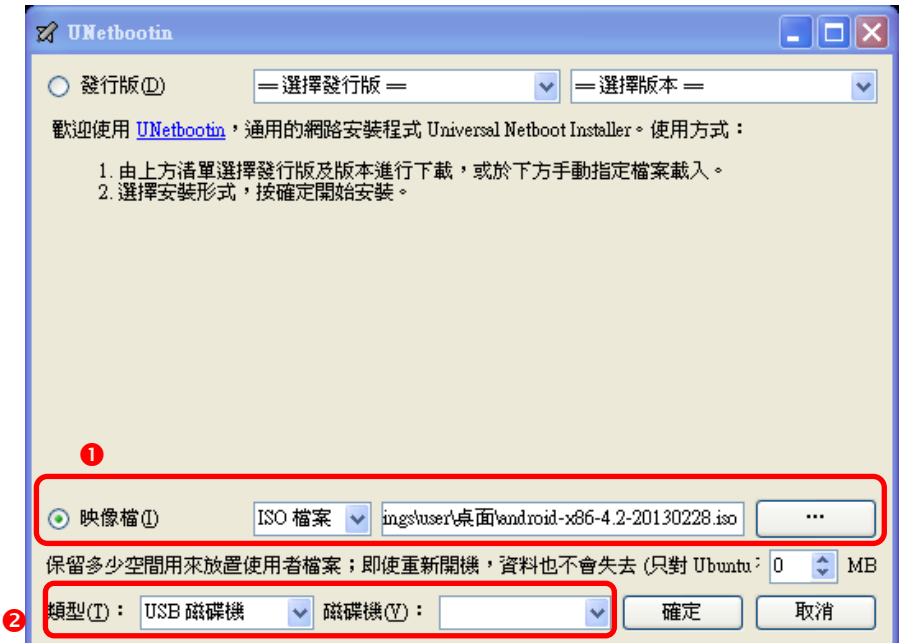

五、在開機畫面按下 F12,選擇以剛製作好的隨身碟開機,會進入以下畫面,請以上、下鍵選取紅框處 註:若要直接以隨身碟執行 Android,則是選擇第二個選項,但關機後所有設定會全部消失。

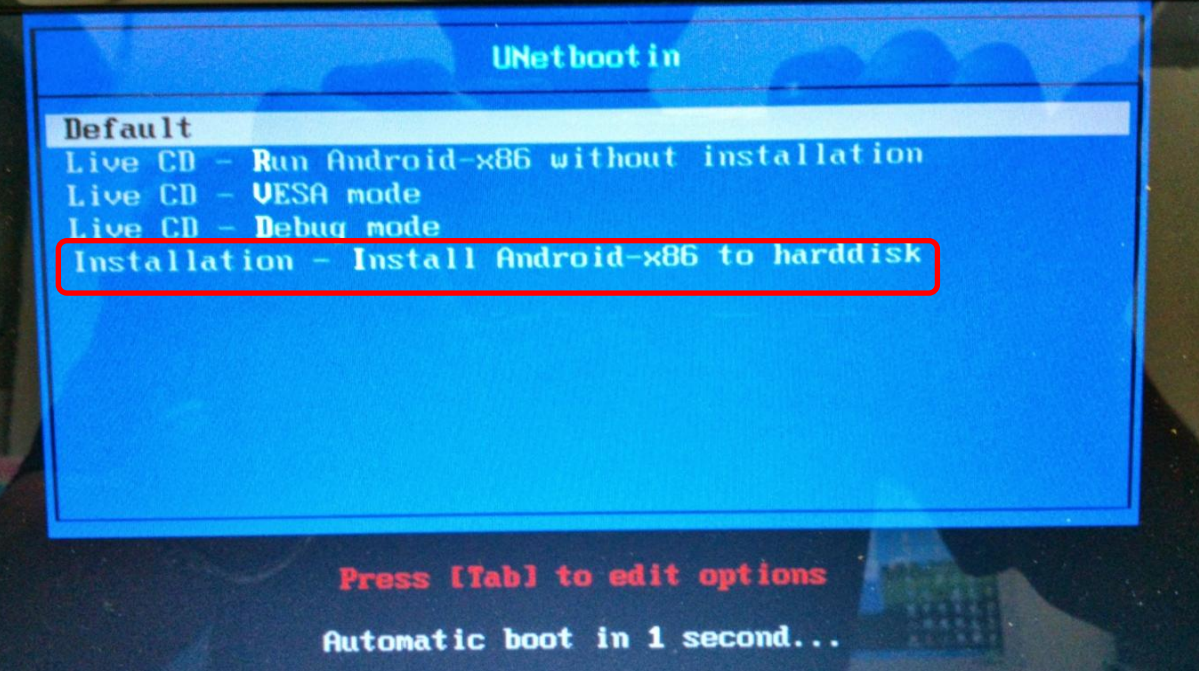

- 六、進入以下畫面,請直接選取要安裝 Android 的磁碟分割區。
	- 註:下面有個選項是 Creat/Modify partitions,若你的硬碟從未分割過,則要從此選項進去做分割、 指定安裝於哪一個磁碟機,寫入 bootable 指令等等,過程比較繁複。已經割好的硬碟則無須再 做,直接在本畫面指定安裝的磁碟機即可。

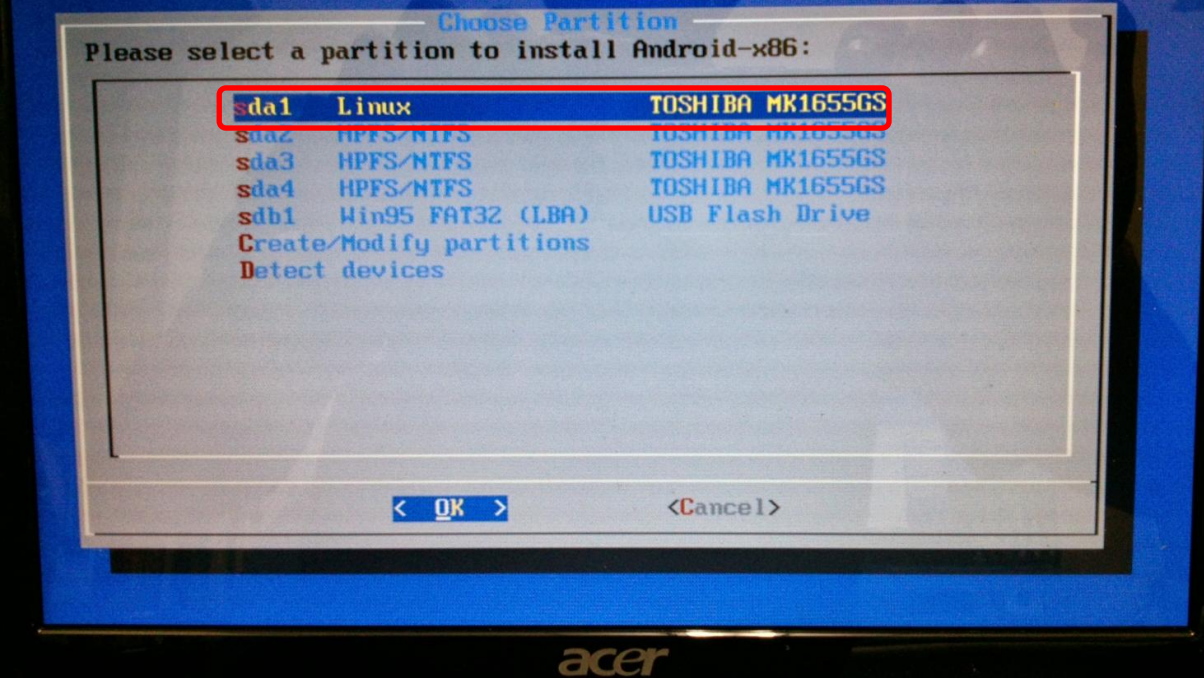

七、接下來請選 Linux 的檔案格式 ext3

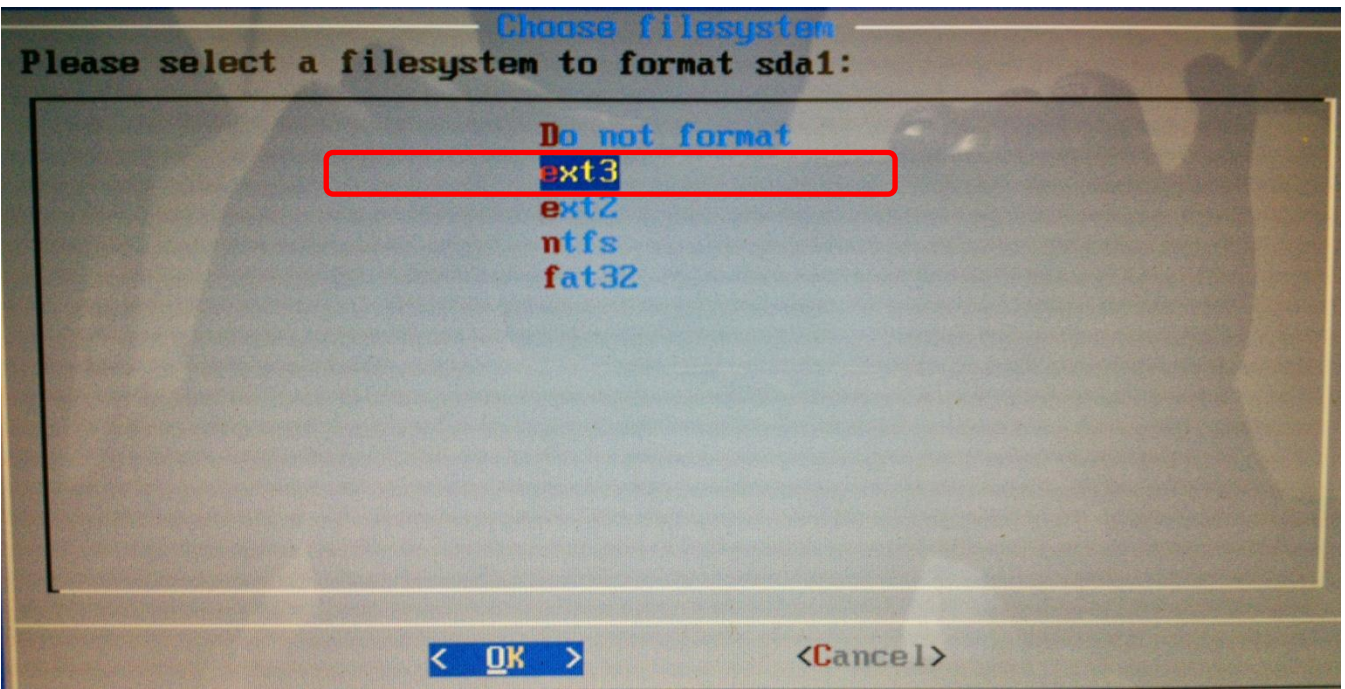

八、下一步問要不要 Format,當然選 YES 囉!

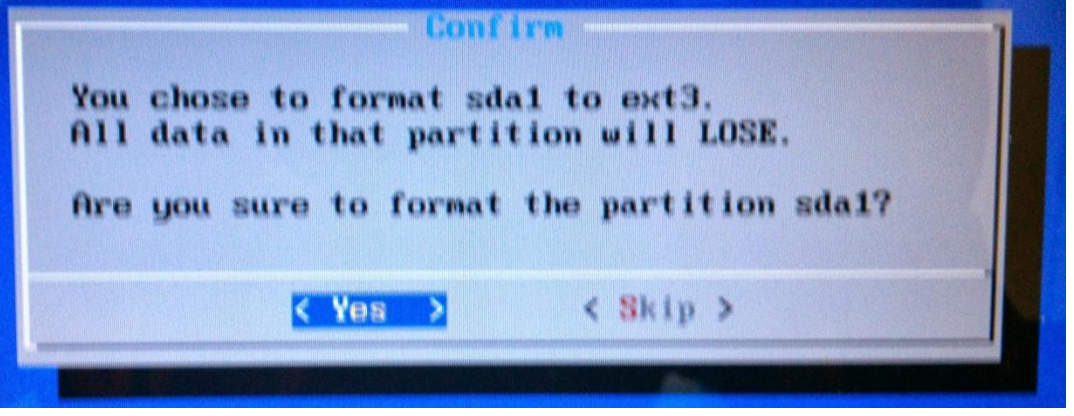

九、下一步問要不要安裝 GRUB 引導多重開機選單,請務必選 YES,否則開不了機。

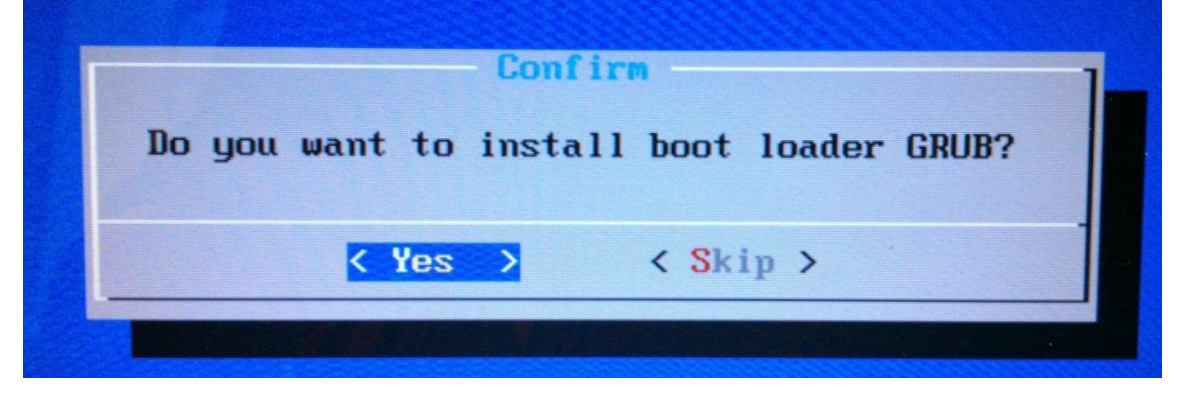

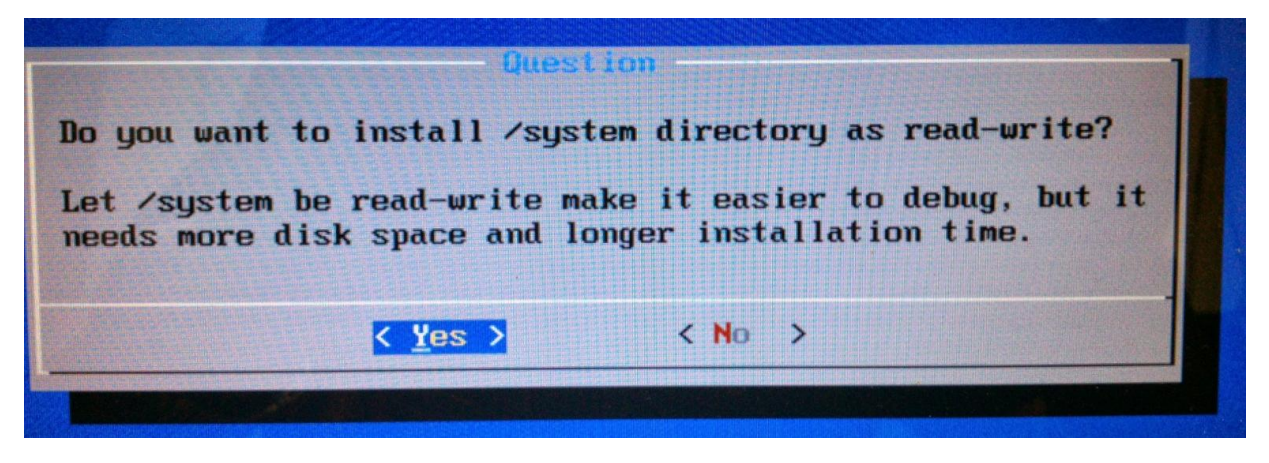

十一、 安裝宗畢,其實很快,請選擇 Reboot, 重開機後安裝 Windows, 把 Win7 裝在 Android 後面!

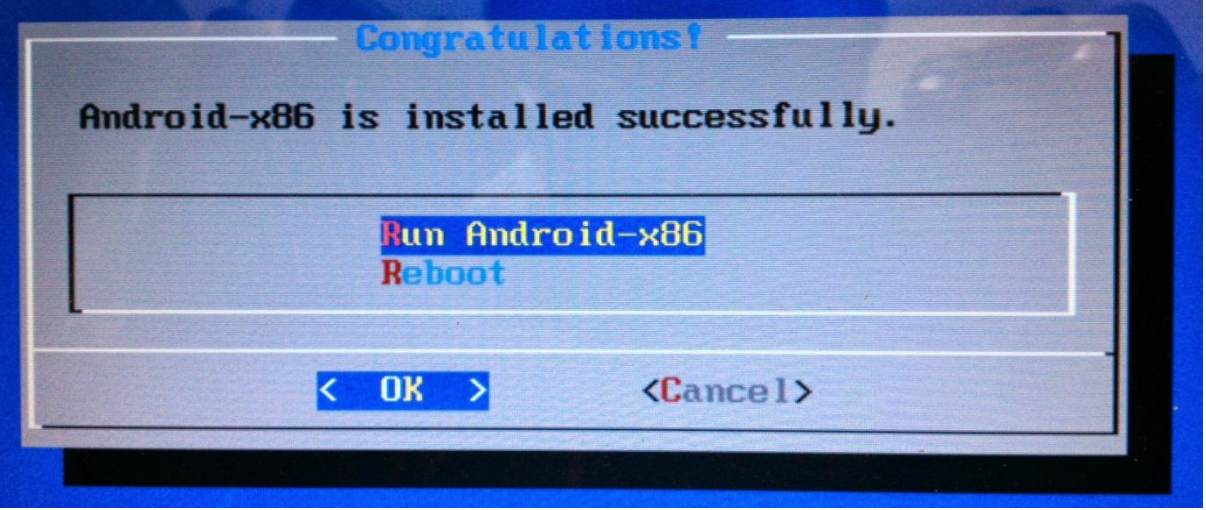

十二、 你以為裝完了嗎?其實還沒呢!安裝完 Windows 後, MBR 會改變, 需再重新安裝一次 Android, 此次重新安裝,會多出以下這個選項,請務必選 YES,以製造多重開機選單(我試過將 Android 安 裝在 sda2 或 sda3,就是無法成功跑出開機選單,得裝在 sda1 才行,有勞高手指教了)。

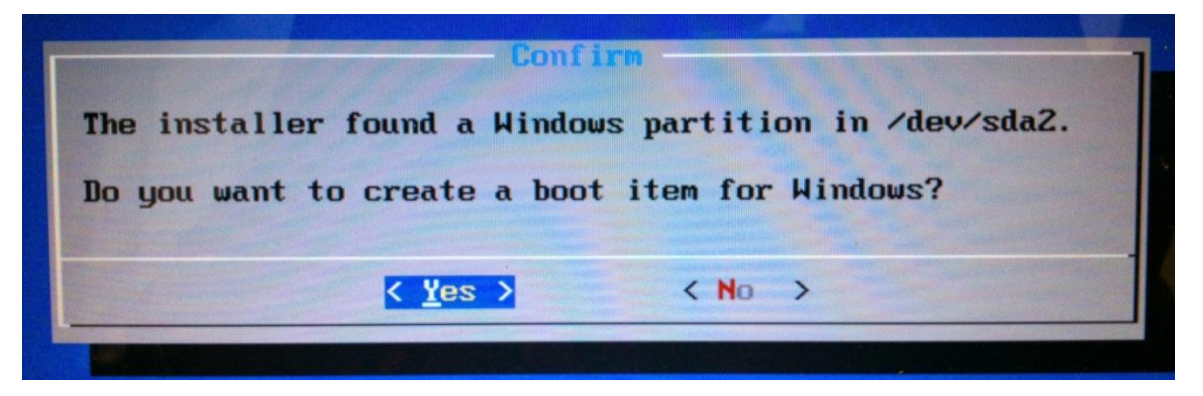

十三、 以下提供一些實測結果供大家參考:

網路部分:

- 1、 Android4.0RC2 for eeepc 版本可能比較接近 AspireOne,使用同品牌的無線網卡 (Athenos), 但 實測結果無論是有線還是無線網路均無法上網,期待有人測試其他版本。
- 2、 Addroid4.2 可以使用有線上網,也可偵測到無線網路訊號,但實測輸入網路金鑰後準備連線時... 死機> <!,而且關機重開也進不了系統,必須重新安裝…殘念!
- 3、 Android4.3 可以使用有線上網,而且在系統設定中也可看到乙太網路的流量統計,但無法偵測 到無線網路訊號,無線網卡的燈一直閃爍,會不定時造成系統死當,必須重開機。解決方式爲: 在進到解鎖書面時立刻將無線網路的實體開關切掉,進入桌面後就不會再閃燈,也別再妄想要 用 Wifi,以**免死機……**..
- 4、 藍芽傳輸三個版本皆不可行,4.2 雖然可看到藍芽打開,但搜尋不到任何裝置。
- 5、 AspireOne 既無 3G 網卡,也無 GPS 晶片,就進到「設定」去把它關了吧!

顯示部分:

1、4.0RC2 與 4.2 顯示書面不夠細緻,4.3 有比較好一點,可能跟螢幕解析度有關係(1024X600)

- 2、請務必把「螢幕自動旋轉」取消,不然用了螢幕會翻轉的程式再回到桌面時,就轉不回來啦!
- 3、一旦進入休眠,就喚不醒啦!記得將休眠時間改長一點。

程式部分:

- 1、 沒有實測多少,x86 架構下本來就會有些 for ARM 架構的程式無法順利執行。
- 2、 4.0 與 4.2 已經 Root,並內建 SuperUser,但我灌 SuperSU 灌不起來> <,4.3 在 XDA 上有人已 ROOT, 原址如下:<http://forum.xda-developers.com/showthread.php?t=2390619>
- 3、 Google 地圖在 4.0RC2 完全無法執行,一直停止!4.2 順利透過乙太網路定位,4.3 可以執行, 但無法透過網路定位。
- 4、 預設安裝完後沒有中文輸入法,上 Play 商店下載,試了 LimeHD(免費)與超注音 2.3.2(我自 己買的直購版),LimeHD 的中文鍵盤一直無法顯示在螢幕上,而且也打不出注音;超注音則完 全正常,但實體鍵盤只能打注音,要打英文字時按住 Shift 鍵可以打出大寫英文字,要打小寫只 能叫出螢幕鍵盤用滑鼠按。
- 5、相機三個版本均可正常執行(透過前鏡頭),4.3 的顯示偏左邊,右方露出黑色空隙,不知爲何?
- 6、 4.0RC2 若要關機,需直接按電源鍵;4.2 在「設定」的最後一項有關機可選;4.3 則是在桌面下 拉選單就有 PowerOff 可選。

總結:若我選,我會選擇裝 Android4.2,感覺問題比較小喔!實測不多,盼望有安裝的大大們能多提出 寶貴意見,供大家學習參考,謝謝。

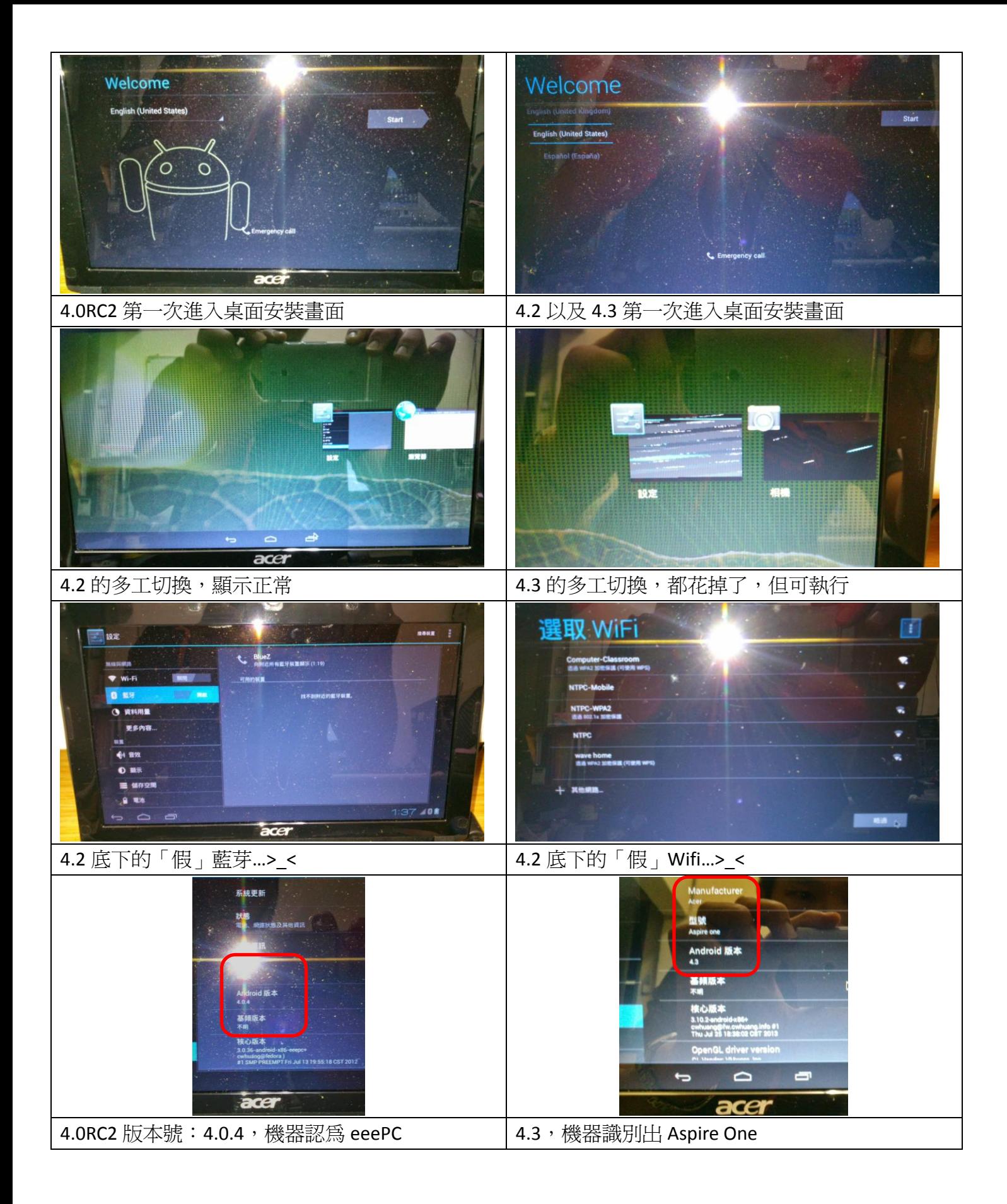

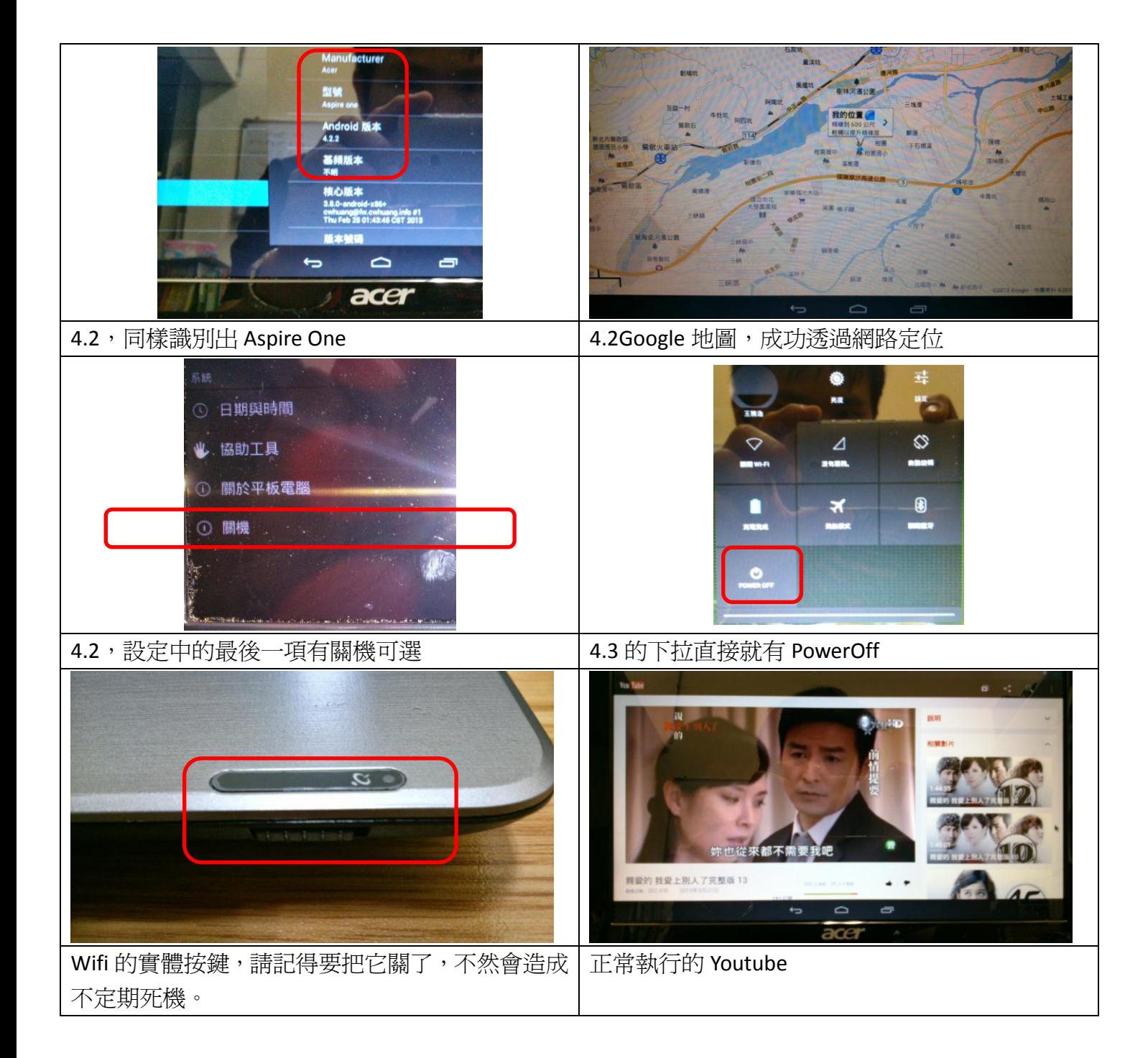